# ARIBA Supplier Onboarding Program Supplier User Guide

Thomson Reuters are unable to review and process your company as a supplier until the registration and subsequent questionnaire are completed.

Any sales invoices received will not be processed until the Supplier Onboarding Registration Process has been finalised.

January 2021

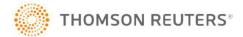

#### Ariba: Supplier Onboarding Program

| 1. | Help                                                          | - Page 3  |
|----|---------------------------------------------------------------|-----------|
| 2. | Suppliers registering on the Ariba Network for the first time | - Page 4  |
| 3. | Suppliers who already have an Ariba Network account           | - Page 13 |
| 4. | Thomson Reuters Help Desk Information                         | - Page 17 |

#### **IMPORTANT NOTES FOR SUPPLIERS**

- Thomson Reuters are unable to review and process your company as a supplier until the registration and subsequent questionnaire are completed.
- Any sales invoices received will not be processed until the Supplier Onboarding registration process has been finalised.
- Ariba times out after 30 minutes of inactivity.
- Supported Browsers

Microsoft Edge 32-bit Microsoft Internet Explorer 11 32-bit Mozilla Firefox 49+ 64-bit Chrome 54+64-bit Safari 9+64-bit You should be aware that Ariba offers two versions; the Light Account and the Full Enabled Account. The Light Account will not incur any fees for you, as supplier, but the Full Account will. When registering with Ariba, you create an agreement directly with Ariba, to which Thomson Reuters is not a party.
 Please ensure that the appropriate Ariba Account type is selected, as if you select the Full Account, you will receive an invoice directly from Ariba. Thomson Reuters cannot accept accountability should the incorrect level be selected, nor can it accept liability for any fees incurred. Thomson Reuters can however assist you to switch back from the Full Enabled Account to the Light Account, if you notify Thomson Reuters accordingly.

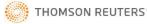

### Ariba: Help

#### COMPLETION OF THE SUPPLIER PROFILE QUESTIONNAIRE

**By phone:** Thomson Reuters Helpdesk Numbers – See page 17

#### By Email

- <u>Vendorsetup.latam@tr.com</u> (Latin America only)
- <u>AP.Maintenance@tr.com</u>
   (Rest of World)

\* \* \* \* \*

#### **TECHNICAL ASSISTANCE WITH THE ARIBA TOOL**

http://www.ariba.com/help/ariba-answers/contact-us/ariba-customer-support-phone-numbers

*Tip: Check you are using an Ariba supported browser – see page 2* 

\* \* \* \* \*

#### ACCOUNTS PAYABLE SPECIFIC INVOICES RELATED QUERIES - EMAIL

• <u>AP.Queries@thomsonreuters.com</u>

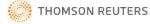

#### Ariba: Invitation from Ariba to Supplier

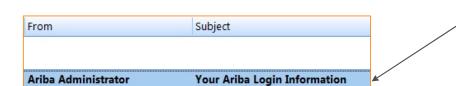

1) The email from Ariba will appear like this in your email inbox.

If you haven't received the email, please check your spam/junk folders.

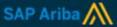

2) In the body of the email there is a link that you are required to click on to register your company on the Ariba Network or to access your existing Ariba Network account if you already have one.

Welcome, Chris Brown.

Thomson Reuters - TEST has registered you as a user on their Ariba Spend Management site. Before you can access Thomson Reuters - TEST's events, you must register on the Ariba Commerce Cloud.

<u>Click Here</u> to register on the Ariba Commerce Cloud and access your account.

If you are unable to launch a browser using this link, copy the link and paste it into the address bar of any of the supported Web browsers to form a single-line URL.

http://thomsonreuters-T.supplier.ariba.com?awsso\_tkn=34ZUPdGUUr57f526d7ffffffd86d6fd111

NOTE: This URL is only valid for 30 days. Make sure to register on the Ariba Commerce Cloud before the link expires. After you register on the Ariba Commerce Cloud, you can no longer use this link.

Thank you, Ariba, Inc. Administrator

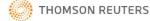

### Ariba: Invitation to Supplier

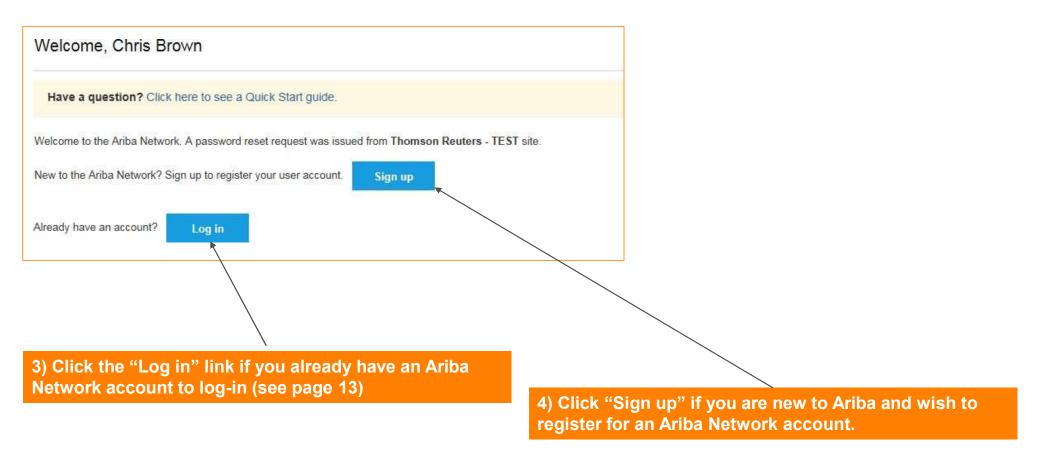

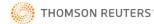

## Ariba: Supplier Registration – Company details

| Enter basic company inform | nation               |   |                                 |
|----------------------------|----------------------|---|---------------------------------|
| Company Name:*             | Speed Boats Limited  | K |                                 |
| Country*                   | United Kingdom [GBR] |   |                                 |
| Address*                   | 1 High Streeet       |   |                                 |
|                            | Line 2               |   | 5) Please check company details |
|                            | Line 3               |   | are marked with                 |
|                            | Line 4               |   |                                 |
| City*                      | London               |   |                                 |
| State                      | London               |   |                                 |
| Postal Code*               | E14 5EP              |   |                                 |

5) Please check and complete your company details. Mandatory fields are marked with an asterix.

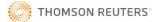

### Ariba: Supplier Registration – User Account

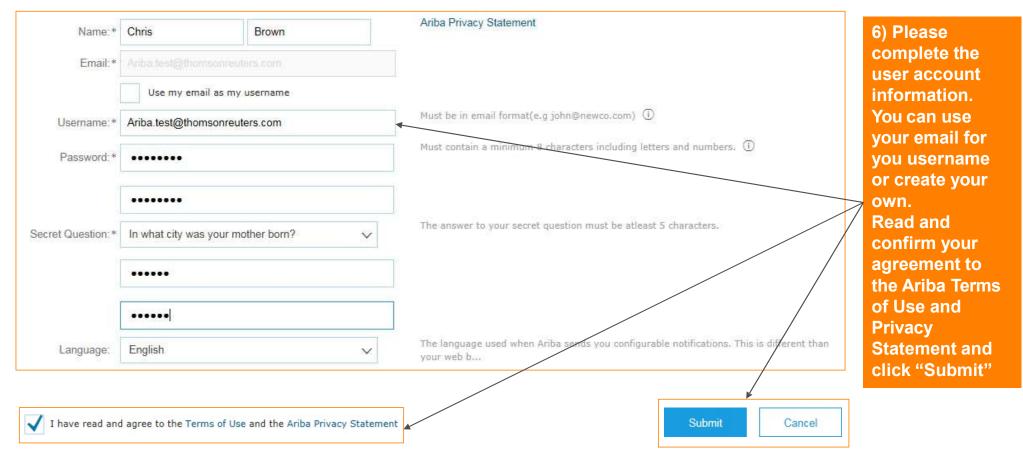

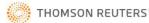

### Ariba: Supplier Registration – User Account

#### **Required Profile Fields**

Your customer has requested that you complete the following information before they conduct business with you. Click Go to Company Profile and complete the required fields. After you provide the requested information, you can begin participating in events.

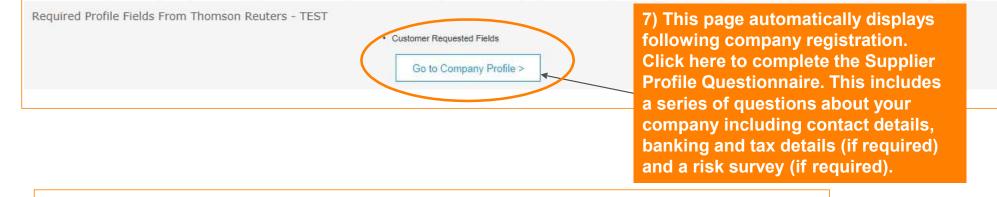

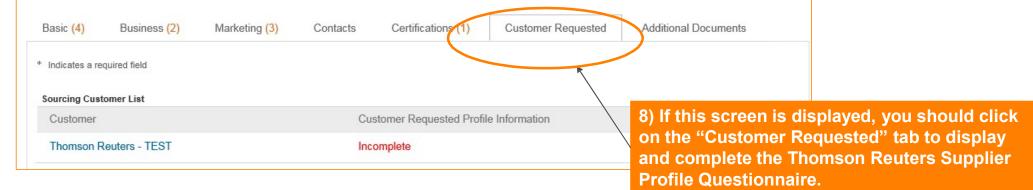

THOMSON REUTERS

#### Ariba: Supplier Registration – Supplier Profile Questionnaire

| Thomson Reuters - TEST Requested Profile * Indicates a required field Your customer has specifically requested that you complete the following profile information. After you complete the requested profile information, click Submit. You can click Save as Draft to save any values you may have edited without sending the changes to your customer. Save as Draft Submit                                                                                                    | 9) In all cases there are 3<br>sections to complete. If there<br>is a requirement to complete<br>a risk survey, a further<br>section will be displayed.<br>Mandatory fields are marked |
|----------------------------------------------------------------------------------------------------|----------------------------------------------------------------------------------------------------|
| Changes you make below may be subject to approval before they are accepted.                                                                                                    | with an asterisk.                                                                                                    |
| Question <ul> <li>2 Supplier Directions             <ul></ul></li></ul>                                                                                                    | 10) Once the questionnaire<br>has been completed, please                                                                                                    |
| This means your information may be transferred to jurisdictions where privacy and related laws are different from the country that you are based in.<br>We aim to ensure that all information is treated consistently regardless of its location by having in place a number of global policies including those relating to Information Security and Privacy. We take these matters very seriously and have implemented technical, administrative and contractual measures to ensure that adequate and appropriate protections are in place regardless of where your information may be stored or accessed within the Thomson Reuters Group of companies. We also ensure that any third parties or affiliates who support our operations are able to demonstrate comply with our security and privacy policies and standards. | "Submit"<br>Save as Draft Submit                                                                                                    |
| Answer Unspecified<br>3 Supplier Information                                                                                                    |                                                                                                    |

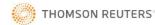

### Ariba: Supplier Registration – Supplier Profile Questionnaire Completion

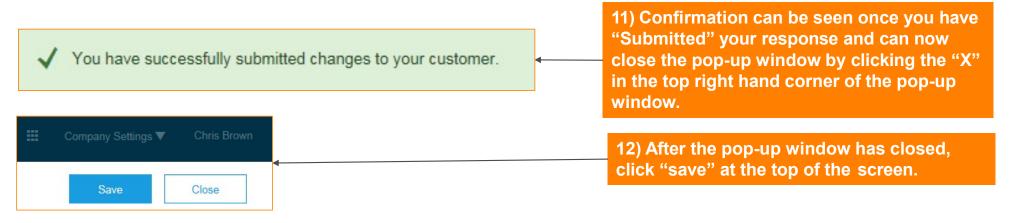

**Important Note**: Many companies are seeing an increase in fraud, specifically around bank account changes. Our compliance policies evolve based on current trends and we have seen new instances of fraud that take advantage of COVID-19 impacts. This requires more stringent requirements to protect not only our vendors but Thomson Reuters as well. Please read the following <u>document</u> for a better understanding.

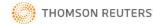

#### Ariba: Supplier Registration – Ariba Network Profile

13) Once you complete and submit the questionnaire, we appreciate if you have updated your Tax Information for Invoicing purposes.

Go to Business Tab

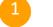

| ompany     | 10114        |               |          |                    |                      |
|------------|--------------|---------------|----------|--------------------|----------------------|
| Banic (II) | Basitess (2) | Movieting (7) | Cortecta | Certifications (1) | Additional Documents |
| Sec. 1     |              |               |          |                    |                      |

Section:-Tax ID: – Populate with Tax ID or VAT ID. This field auto populates the Supplier Tax ID on invoices Vat ID & Check Box – VAT registered, please

Navigate to the Tax Information

copy VAT ID from TAX ID Field above and paste. Tick the Vat registered box.

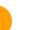

Save the profile with updates

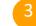

| Series (                      | Cole |
|-------------------------------|------|
| _                             |      |
| Public Profile<br>Completener |      |
|                               | Sawk |

| Tax Information                                                                                                    | (no value)              |                      |  |
|----------------------------------------------------------------------------------------------------|-------------------------|----------------------|--|
| Taxation Type:                                                                                                    |                         |                      |  |
| Tax ID:                                                                                                    | TAXPROF22222            | 🛞 o not enter dashes |  |
| State Tax ID:                                                                                                    |                         | Do not enter dashes  |  |
| Regional Tax ID:                                                                                                    |                         | Do not enter dashes  |  |
| A second second s | VATPROF56789            |                      |  |
| VAT Registration Document:                                                                                                    | VAT Registered          | _                    |  |
| (Antonio and and and and and and and and and and                                                                                                    | Jpknad                  |                      |  |
|                                                                                                    | Tax Clearance           |                      |  |
| Tax Clearance Number:                                                                                                    |                         |                      |  |
| Tax Clearance Document:                                                                                                    | /No document><br>Jpload |                      |  |

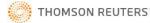

#### Ariba: Thomson Reuters requires more information

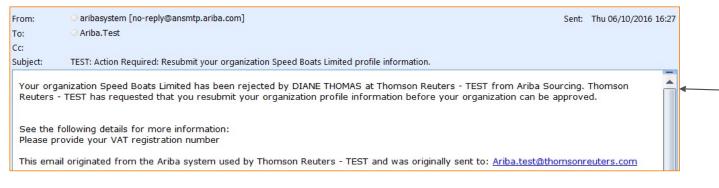

14) The Supplier Profile Questionnaire may be returned to you if there is a requirement to obtain more information from the supplier or if clarification is needed regarding any answers you have provided.

| THOMSON REUTERS - TEST                                                                             | 15) Following log-on to your Ariba Network Account, select "View customer requested fields" on top left hand side of screen. Select "Customer Requested". |
|----------------------------------------------------------------------------------------------------|----------------------------------------------------------------------------------------------------|
| Thomson Reuters - TEST Requested Profi                                                             | ile Company Profile                                                                                                    |
| All required customer requested fields have<br>been completed.<br>View customer requested fields > | Basic (3)       Business (2)       Marketing (3)       Contacts       Certifications (1)       Customer Requested       Additional Documents              |
| * Indicates a<br>Sourcing Cu<br>Customer                                                           | which will populate the Supplier Profile                                                                                                    |
|                                                                                                    | Reuters - TEST Discard Draft Save as Draft Submit                                                                                                    |

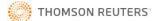

# Ariba: Approval or Rejection

| From<br>aribasystem | Subject<br>TEST: Organization Speed Boats Limited has been approved by Thomson Reuters                                                                                                    | 17) Approval: Your company has now been approved for                                                                                     |
|---------------------|----------------------------------------------------------------------------------------------------|----------------------------------------------------------------------------------------------------|
|                     | SAP Ariba                                                                                                    | trading with Thomson<br>Reuters and you will be<br>notified by email.                                                                    |
|                     | Your organization Speed Boats Limited has been approved by DIANE THOMAS at Thomson Reuters - TEST for Ariba<br>Sourcing. Your organization is now authorized to participate in activities with Thomson Reuters - TEST on Ariba Sourcing. |                                                                                                    |
|                     | Approved for transacting with Thomason Reuters<br>This email originated from the Ariba system used by Thomson Reuters - TEST and was originally sent to:<br><u>Ariba.test@thomsonreuters.com</u>                                         | 18) Rejection: You will be<br>notified by email if your<br>organisation has been<br>rejected for trading with<br>Thomson Reuters, please |
| From                | Subject                                                                                                    | contact your Thomson                                                                                                    |
| aribasystem         | TEST: Organization Speed Boats Limited. has been rejected by Thomson Reuters                                                                                                    | Reuters business sponsor.                                                                                                    |
|                     | our organization Speed Boats Limited. has been rejected by DIANE THOMAS at Thomson Reuters - TEST fror<br>rganization is currently not authorized to participate in activities with Thomson Reuters - TEST on Ariba Sourc                |                                                                                                    |
| т                   | his supplier is not approved for trading with Thomson Reuters.                                                                                                    |                                                                                                    |
| T                   | his email originated from the Ariba system used by Thomson Reuters - TEST and was originally sent to: Arib                                                                                                    | a.test@thomsonreuters.com                                                                                                    |

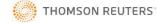

### Ariba: The Supplier already has an Ariba Network Account

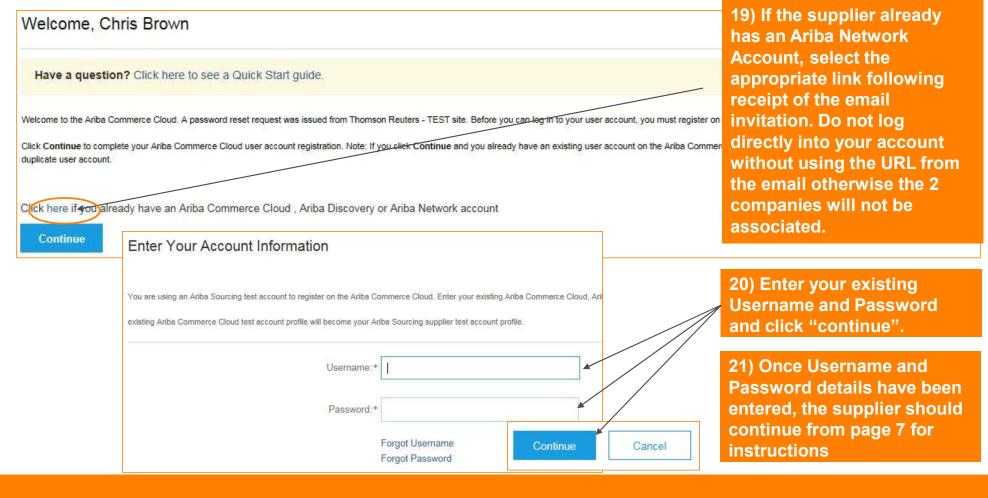

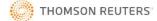

## Ariba: Existing Ariba Network Account Holders

| * Indicates a required field Sourcing Customer List Customer Customer Customer Requested Profile Information Thomson Reuters - TEST Incomplete 22) When you have logged into you Network account, you should clict "Customer Requested" tab to disp complete the Thomson Reuters S Profile Questionnaire. | Basic (4) Business (2)       | Marketing <mark>(3)</mark> | Contacts Cer | rtifications ()   | Customer Requested | Additional Documents                                                   |                            |
|----------------------------------------------------------------------------------------------------|------------------------------|----------------------------|--------------|-------------------|--------------------|------------------------------------------------------------------------|----------------------------|
| Customer       Customer Requested Profile Information         Thomson Reuters - TEST       Incomplete         22) When you have logged into yo         Network account, you should clict         "Customer Requested" tab to disp         complete the Thomson Reuters S                                  | * Indicates a required field |                            |              |                   | Î                  |                                                                        |                            |
| Thomson Reuters - TEST       Incomplete         22) When you have logged into you have logged into you have logged into you have logged into you have account, you should click "Customer Requested" tab to display complete the Thomson Reuters State                                                    | Sourcing Customer List       |                            |              |                   |                    |                                                                        |                            |
| 22) When you have logged into yo<br>Network account, you should clic<br>"Customer Requested" tab to disp<br>complete the Thomson Reuters Si                                                                                                    | Customer                     |                            | Customer     | Requested Profile | Information        |                                                                        |                            |
| Network account, you should click<br>"Customer Requested" tab to disp<br>complete the Thomson Reuters S                                                                                                    | Thomson Reuters - TEST       |                            | Incomplete   | e                 |                    |                                                                        |                            |
|                                                                                                    |                              |                            |              |                   |                    | Network account, you s<br>"Customer Requested"<br>complete the Thomson | hould click<br>tab to disp |

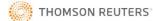

#### How to Update your Ariba Network Profile:

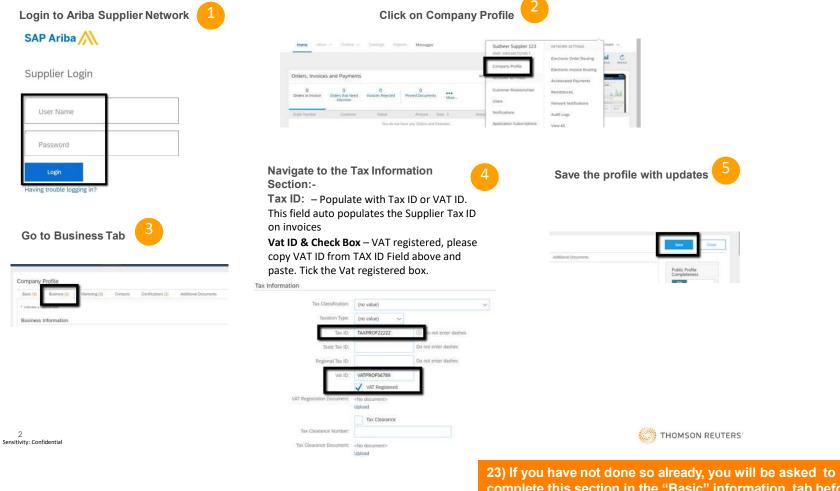

complete this section in the "Basic" information tab before you can save and close your company profile.

### Ariba: Thomson Reuters Help Desk

How to contact us:

•Click here to contact the <u>Accounts Payable Helpdesk via email</u>.

•Click here to know <u>How to Submit a Call Request to Get Help by Phone</u>.

**Important Note**: Due to COVID2019 situation our call center is not working at this moment, we appreciate you to send an email in order to provide the required support.

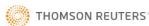